# Yealink T46U Quick Guide

# **Deskphone Features**

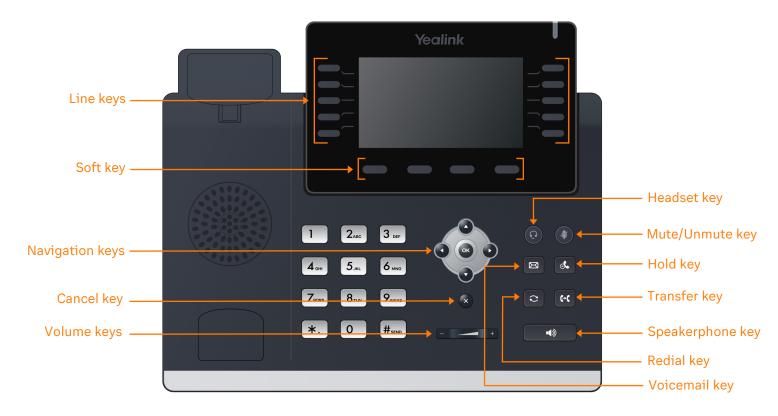

# **Feature Description**

- 1. Line keys-enables you to select a phone line, view calls on a line, or quickly call a favorite contact.
- 2. Soft keys enables you to select context-sensitive keys that display along the bottom of the screen.
- 3. Navigation keys-scrolls through information and options displayed on the phone screen.
- 4. Cancel key-cancels action or rejects incoming calls.
- 5. Volume keys-adjusts the volume of the handset, headset, and speaker.
- 6. Headset key-enables you to place and receive calls through a headset.
- 7. Mute/Unmute key-mutes audio during calls and conferences.
- 8. Hold key-holds an active call or resumes a held call.
- 9. Voicemail key-enables you to access voicemail messages.
- 10. Transfer key-transfer an active call to a contact.
- 11. Redial key- enables you to dial the last called number or extension.
- 12. Speakerphone key-enables you to place and receive calls using the speakerphone.

### Placing a call

Dial the number and do one of the following:

- Lift the receiver.
- Press ( ) to use the headset.
- Press to use the speakerphone.

### Answering a call

#### **Options:**

- Lift the receiver.
- Press ( ) to answer a call via headset.
- Press **v** to answer a call via speakerphone.

## Placing a call on hold

• Press or #send #send while on an active call.

### Retrieving a held call

Press or #sem to retrieve a held call.

### Starting a Conference call

- 1. While on an active call, press the **Conference** soft key.
- 2. Dial the extension of the other party that you would like to add to the call.
- Once the other party answers, press the Conference soft key to merge the two calls.

### Transferring a call

#### Warm Transfer:

- 1. While on an active call, press (\*( or the **Transfer** soft key.
- 2. Dial the number of the other party.
- 3. When the destination party answers, provide the information, and confirm that they would like to take the call.

or the

4. Press (+( or the Transfer soft key.

#### **Blind Transfer:**

- 1. While on an active call, press [+(
- Transfer soft key.
- 2. Press the **Blind** soft key.
- 3. Dial the extension of the other party.
- 4. Press (\*) or the **Transfer** soft key.

#### Voicemail Transfer:

- 1. Press (+C) or the **Transfer** soft key.
- 2. Press the **Blind** soft key.
- 3. Dial **\***. **0** plus the extension number of the voicemail where you want to transfer the call.

### Parking a call

#### Option 1:

- 1. While on an active call, press the **More** soft key until the **Park** soft key is displayed.
- 2. Press the **Park** soft key.
- 3. Listen to the prompt indicating that the call has been parked. The prompt will also announce the extension where the call is parked.
- 4. Note the park location. Example \*802.

#### **Option 2:**

- 1. While on an active call, press #send #send \*. 3 def.
- 2. Listen to the prompt indicating that the call has been parked. The prompt will also announce the extension where the call is parked.
- 3. Note the park location. Example \*802.

### **Retrieving a Parked Call**

• Press **\***., followed by the park location.

### Paging

• Press (\*)  $(8_{TUV})$   $(4_{GH})$ , then follow the prompt.

### Initiating an Intercom call

• Press \*.  $8_{\text{TVV}}$ , then follow the prompt.

### **Hot Desking**

- Press the **Login** soft key then follow the prompt.
- Enter your extension number, then press # SEND
- Enter your voicemail pin, then press #send

# Recording a call

- While on an active call, press **\***. **9**<sub>wxvz</sub> to start the recording.
- Press **\***. **9**<sub>wxvz</sub> to end the recording.